## **BASIC offers multiple easy ways to request a reimbursement.**

## **BASIC Card**

The BASIC Card is the preferred and most convenient method to access available account funds for all eligible expenses. It automatically pays for and substantiates most eligible expenses at the point-of-purchase, eliminating the need to submit Requests for Reimbursement and waiting for payment.

## **Picture to Pay (Mobile App) & Pay the Provider (Web Portal)**

Both features offer simple and fast way to pay for an eligible expense.

• For Picture to Pay, open the BASIC benefits app, click the menu option called Picture to Pay and a camera will pop up. Take a picture of the invoice, enter the amount you would like to pay, review it, and then submit.

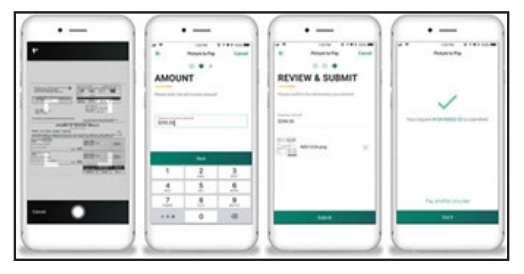

0123 4567 8901 2345 Name Cardholder

**OBASIC** 

debit

• For Pay the Provider, access from the Overview page and the Benefits Accounts page. Click on Pay the Provider, select who

incurred the expense, select the date the expense was incurred, and the expense type. Enter the amount, provider or merchant, address including unit or suite, city, state and zip code. Attach the bill by clicking on the appropriate box. This will allow you to attach a bill from the bill depository or to browse your computer to locate the appropriate bill. Review and click submit.

BASIC will then send payment from your account directly to your provider.

## **Online**

If you pay for an eligible expense out-of-pocket without the BASIC Card, you can submit a Request for Reimbursement online.

- 1. Sign in to your account at [www.cda.basiconline.com](http://www.cda.basiconline.com/)
- 2. From the Overview page select the green box *Request a Reimbursement*.
- 3. Select who the expense was incurred by, the date of the expense, and the expense date.
- 4. Enter the expense amount, the merchant, attach the receipt(s), and a description of the expense (optional).
- 5. Click Next to review your request, and then Submit reimbursement request.
- 6. Reimbursement is deposited into your MyCash account on your BASIC Card.
- 7. Spend MyCash balance using BASIC Card to buy anything!

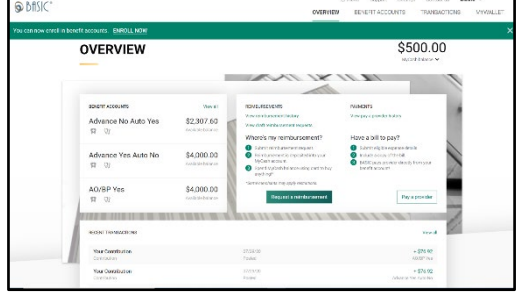

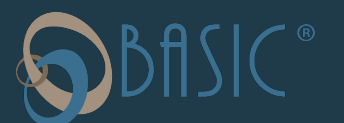